令和5年12月11日 お得意様各位 株式会社 タテムラ システムサービス課 福 生 市 牛 浜 1 0 4

## Windows版 年末調整プログラム 「再」送付について

拝啓 時下ますますご清栄のこととお慶び申し上げます。平素は格別のお取引を賜り、誠に ありがとうございます。

令和5年12月8日にFAX等でお知らせした、年末調整プログラム「給与支払報告書の退職手 当等を有する配偶者の個人番号が印刷されない不具合」につきまして、プログラムを改善しま したのでお届けします。

同封の手順書をご参照の上、再度更新作業をお願いします。

※まだ今年の更新作業を行っていない場合、前回の『Ver5.00』更新CDは廃棄していただき、 今回同封の『Ver5.01』更新CDで作業を行っていただきますようお願い申し上げます。

更新後、プログラムのバージョンは【Ver 5.01】になります。

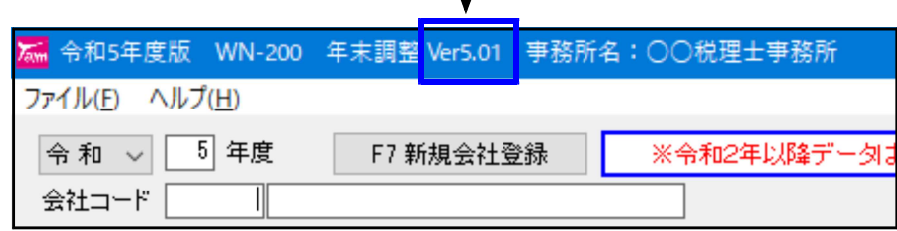

繁忙期にお客様にはお手数をお掛けして大変申し訳ございません。

今後とも倍旧のお引き立ての程、宜しくお願い申し上げます。

敬具

送付資料目次 

送付プログラム

・ Windows版年末調整プログラム CD-R 1枚

## 案内資料

- ・ Windows版プログラム インストール方法 ・・・・・・・・・・・・1~3
- ・ 給与支払報告書 配偶者の「(退)個人番号」印刷不具合改善内容 ・・4

- 送付内容のお問い合わせ先 送付内容に関するお問い合わせにつきましては、サービス課までご連絡くださいま すようお願いします。 尚、保守にご加入のお客様はフリーダイヤルをご利用ください。 TEL  $042-553-5311$  (AM10:00-12:00 PM1:00~3:30)  $FAX$  042-553-9901

転送前の確認事項

●現在お使いのプログラムバージョンを確認してください。

年末調整プログラムを呼び出して、タイトルバーで確認します。

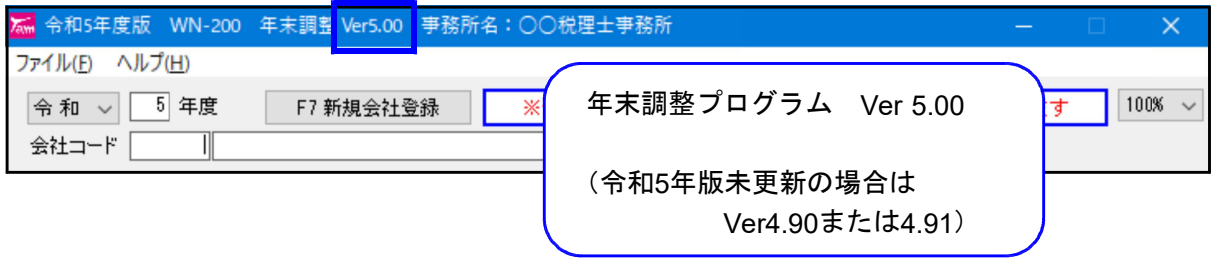

※プログラムがコンピュータにインストールされていない場合は『新規版』が必要です。

●転送する前に必ずデータのバックアップを行ってください。

●インストールを行う際は、全てのプログラムを終了してください。終了せずにインストール を行うとプログラムが正常に動作しないことがあります。(データ破損の可能性もあります)

インストール方法

- 1. 今回送付したプログラム更新版CD-Rを用意してドライブにセットします。
- 2. PCをダブルクリック→DVD RWドライブをダブルクリックします。

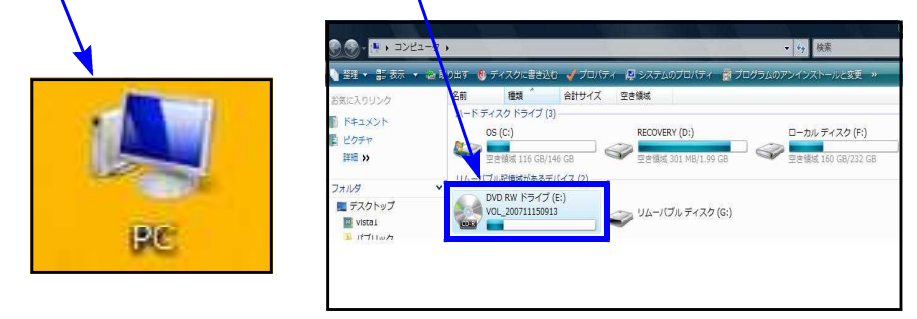

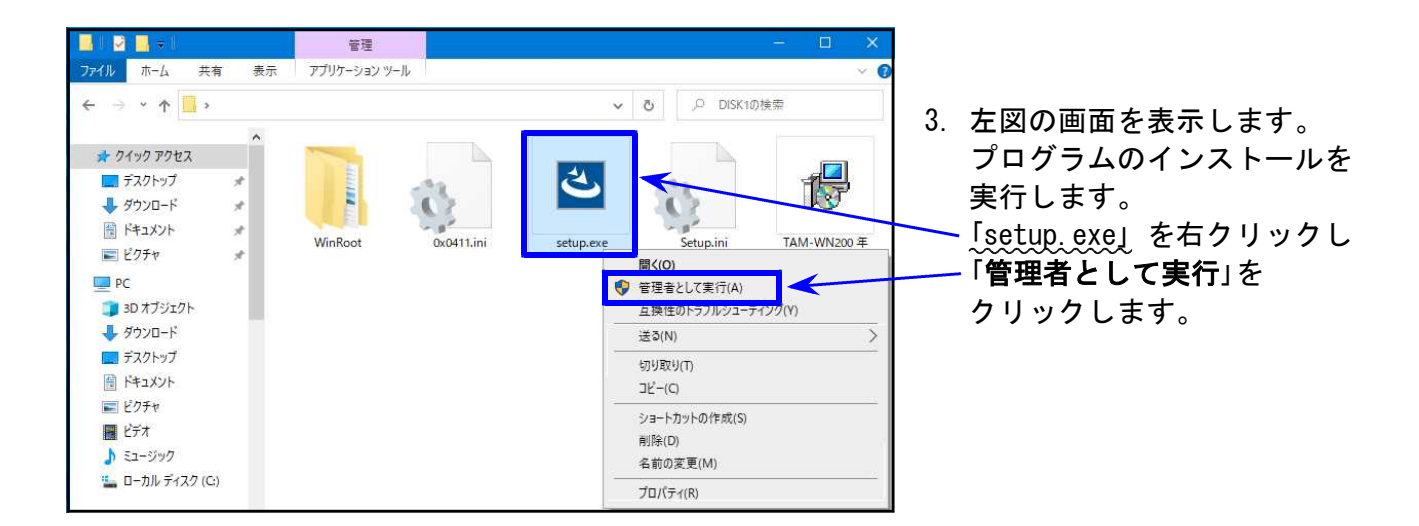

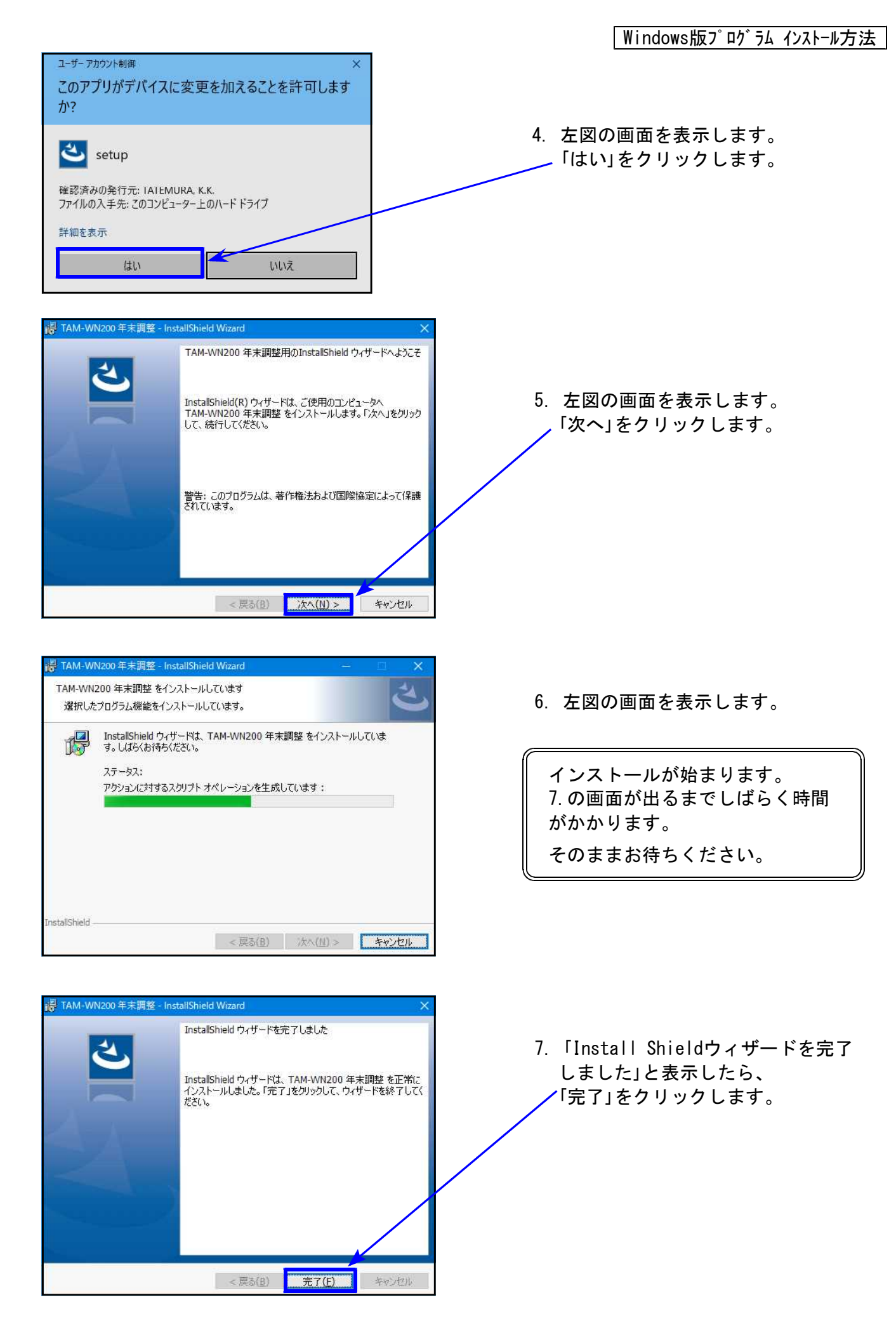

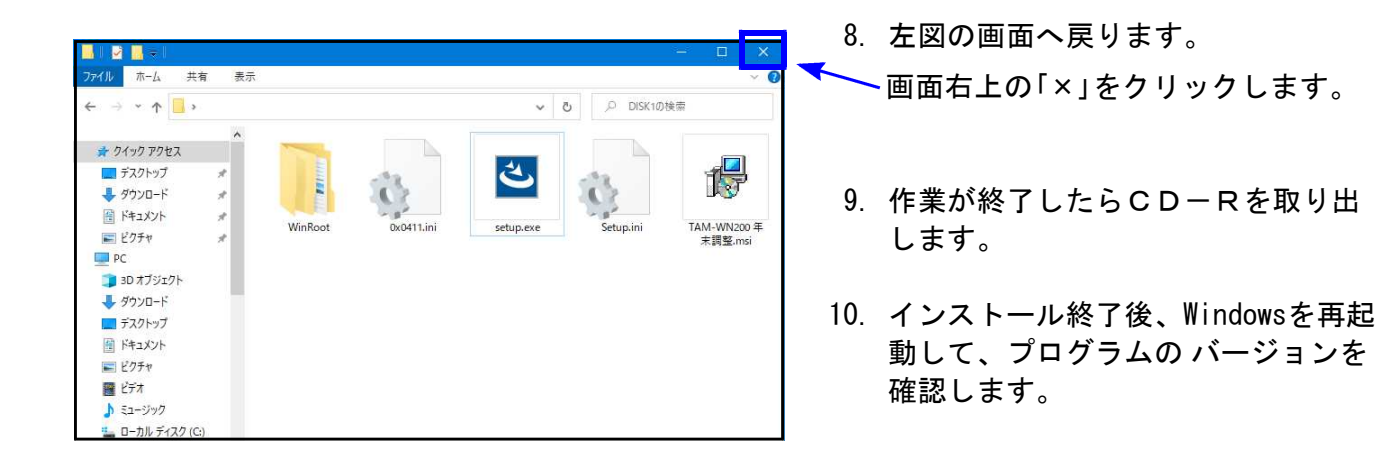

プログラムのバージョン確認

インストール終了後、Windowsを再起動してプログラムのバージョンを確認します。

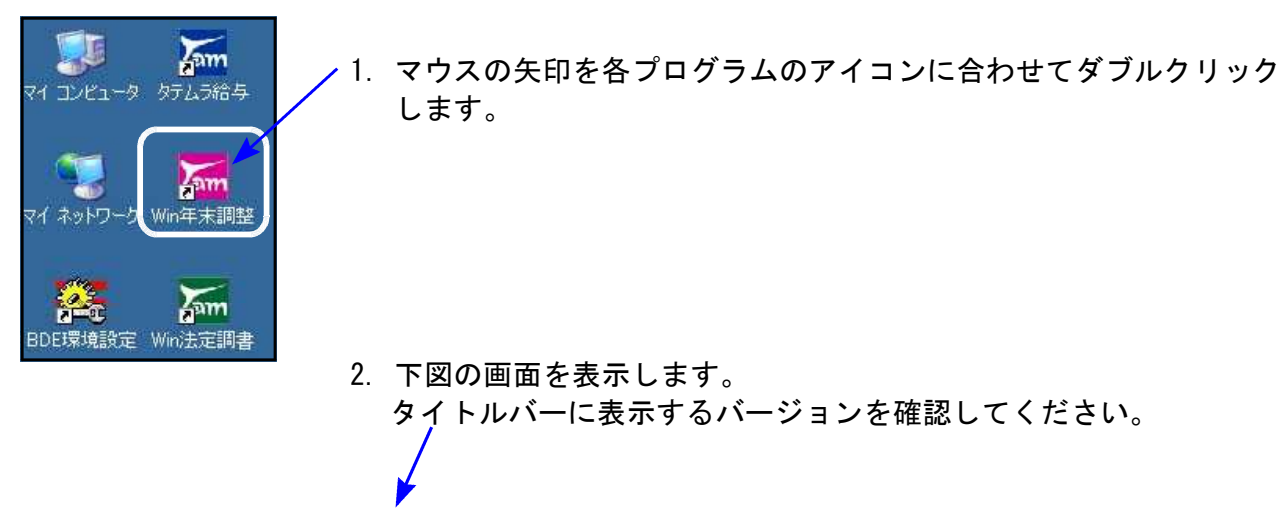

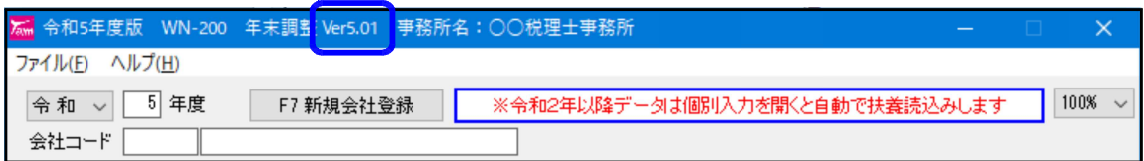

\*更新後のプログラムバージョン\*

```
年末調整プログラム Ver5.01
```
以上で更新作業は終了です。

給与支払報告書(市区町村提出用) ~配偶者の「(退)個人番号」印刷不具合改善内容~ 23.12

[不具合内容]

扶養控除等申告書の登録が配偶者のみで、「退職手当等を有するチェック」が付いている場合、 5人目以降の16歳未満の扶養親族の個人番号欄に印字されるべき(退)個人番号 が印字されま せんでした。

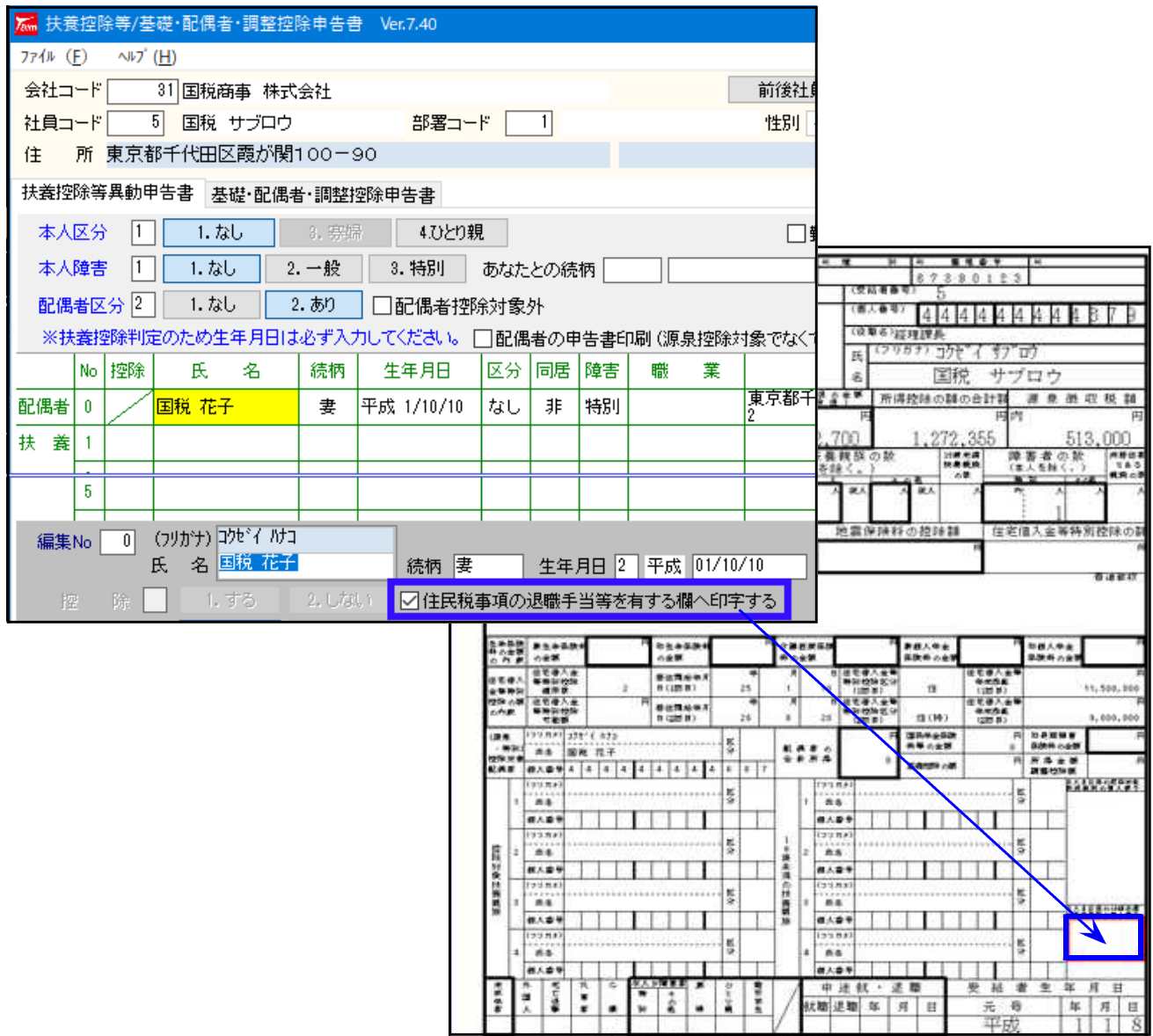

[原因]

扶養控除等申告書の登録に、配偶者以外に扶養者がひとりもいない場合の判定もれ。

## [プログラム改善内容]

配偶者のみの場合でも、印刷が正しく出るよう改善しました。

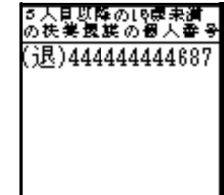